# **SO2F** INVIO COMUNICAZIONI AUTOMATIZZATO

L'invio comunicazioni automatizzato è utile per inviare ai propri clienti delle comunicazioni a mezzo email, fax o posta ordinaria, senza dover trascrivere un indirizzo alla volta.

## **PERCHE' UTILIZZARE UN SOFTWARE**

L'ausilio di un software per inviare news, offerte, auguri, comunicazioni di servizio e quant'altro, permette di raqggiungere tutti i clienti con pochi click e permette di personalizzare il contrnuto della comunicazione con le specifiche del cliente senza doverne trascrivere uno alla volta;

ciò permette un grande risparmio di tempo.

# **COSA PERMETTE DI FARE**

- invio comunicazioni utilizzando la posta elettronica, il fax o la posta ordinaria;
- possibilità di utilizzare outlook, altri programmi di invio posta o qualsiasi smtp senza passare da outlook;
- possibilità di filtrare la lista destinatari in funzione delle proprie esigenze;
- possibilità di utilizzare l'editor interno o microsoft word;
- possibilità di allegare un documento all'invio delle mail;

#### **ISTRUZIONI TECNICHE**

prima di procedere occorre configurare alcuni parametri;

dal menù principale, selezionare,

**strumenti->preferenze e parametri generali- >trattamento testi->parametri tecnici email;**

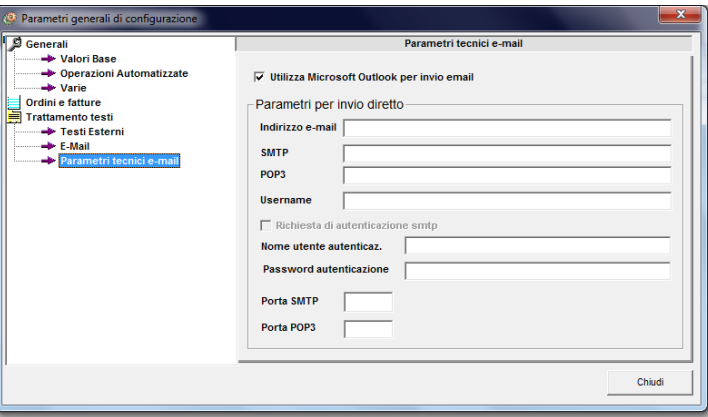

spuntando la casella utilizza microsoft outlook, si predispone l'invio tramite microsoft outlook ma ci saranno delle restrizioni (volute da Microsoft per sopperire a

problemi di spam) sul numero massimo di email giornaliere da inviare.

Disabilitando la suddetta opzione si potranno indicare i parametri tecnici per poter utilizzare qualsiasi account di posta elettronica pop3 ed smtp, superando i limiti di microsoft outlook.

Ricrodiamo che è buona norma **evitare di fare spam**, inviare email solo ai clienti che hanno dato l'autorizzazione e senza abusare delle potenzialità dello strumento, altrimenti si incorre nel rischio di farsi mettere nelle liste spammer dei vari hosting che forniscono il servizio smtp.

Definiti i parametri di configurazione, è possibile fare la prima spedizione;

dal menù principale selezionare **clienti->invio testi**;

quindi premere il pulsante "**1**" per accedere alla videata **passo 1 di 4**;

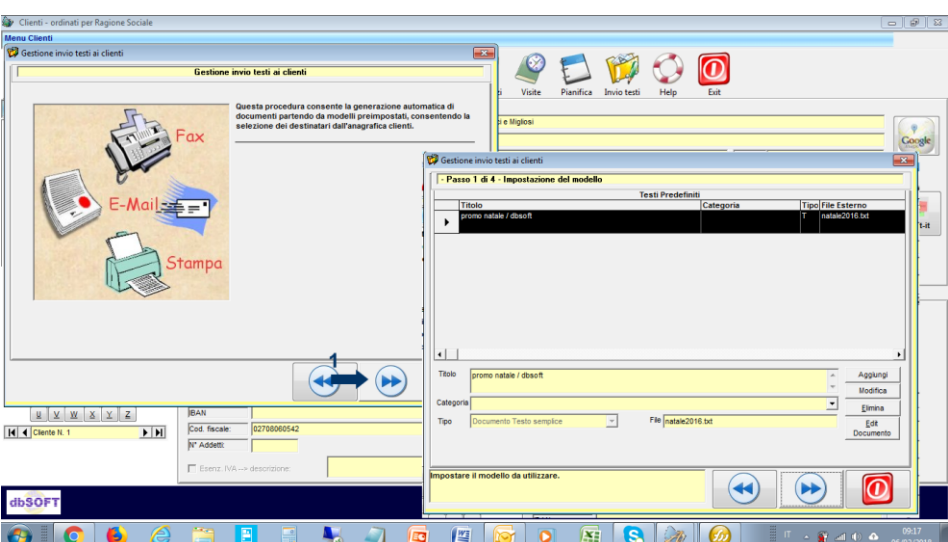

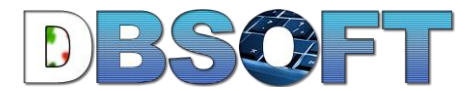

- **Aggiungi** permette di aggiungere un nuovo testo;
- **Modifica** consente di modificare il testo selezionato in precedenza;
- **Elimina** cancella il testo selezionato in precedenza;
- **Edita documento** permette di inserire il testo una volta aggiunto;

Premendo Aggiungi, si indica il titolo del documento, la categoria del documento e si definisce il tipo di documento che si vuole creare;

Se si vorrà inviare il documento per email, il titolo rappresenterà anche l'oggetto della mail ed è necessario selezionare la tipologia "**testo semplice**" ;

Una volta indicato il nome file, si preme **Ok** e quindi è possibile iniziare ad **editare il documento**;

dalla tendina in alto a destra, è possibile indicare i dati dei clienti che si vorrà personalizzare una volta selezionata la lista di invio, quindi nel blocco note si può scrivere il testo che sarà uguale per tutti; i testi tra parentesi e preceduti dal simbolo"@" saranno

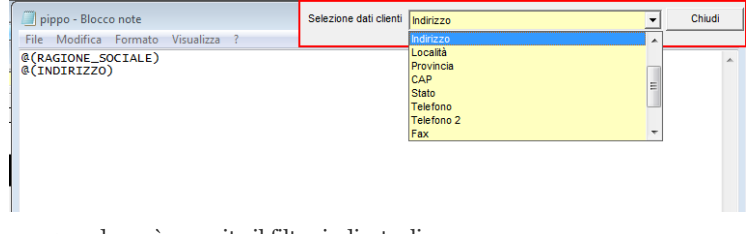

successivamente personalizzati automaticamente dal software quando avrà eseguito il filtro indicatogli;

il risultato di ciò è che il destinatario riceverà un testo in qui vedrà scritta la sua intestazione o altre informazioni a lui rigurdanti, senza che nessun operatore abbia sprecato tempo nel trascrivere queste informazioni.

Premendo nuovamente il tasto "**1**", si indica il tipo di azione da fare:

- 1. invio per fax;
- 2. invio per email;
- 3. salvataggio del file in una cartella;
- 4. stampa documento (utile per stampare tanti documenti con intestazioni personalizzati per un invio tramite posta ordinaria);

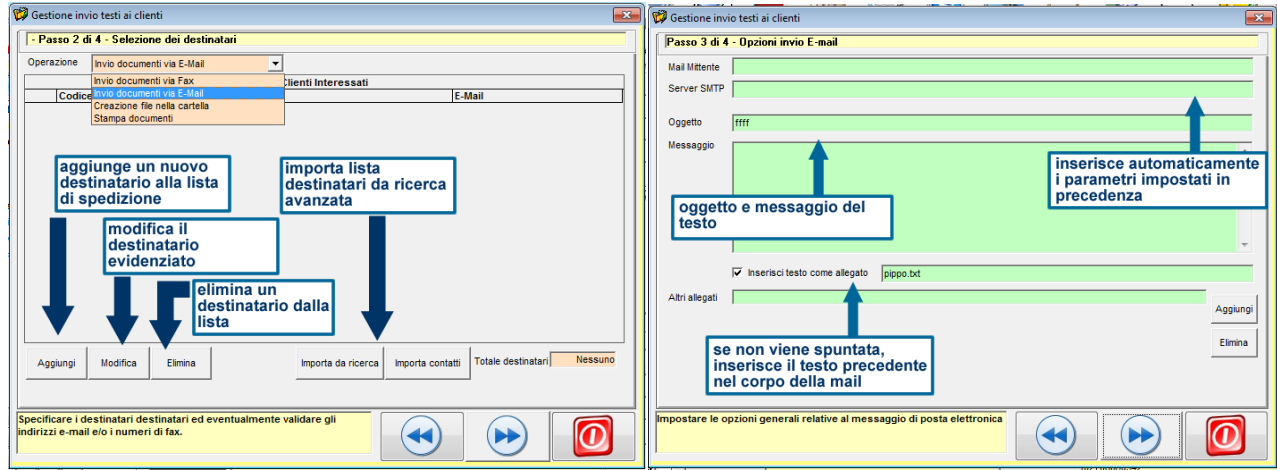

### [vedi anche importa da ricerca.](http://www.softwareperagenti.it/analisi-portafoglio-clienti/)

premendo nuovamente il tasto "1" si può procedere con l'invio definitivo delle mail (o fax o stampa) a tutti i destinatari selezionati.